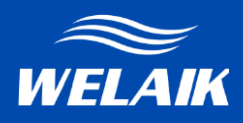

#### **ÚVOD**

Dotykové vypínače značky WELAIK můžete ovládat pomocí externích aplikací (SMART LIFE a TUYA), které slouží jako pohodlný spínač. Díky domácí bezpřevodové síti tak máte možnost dálkově ovládat vypínače prostřednictvím vašeho smartphonu nebo tabletu z každého místa na zemi. Další výhodou našich vypínačů je bezproblémová integrace s aplikacemi TUYA, Google HOME a Amazon ALEXA.

#### **INSTALACE**

Před instalací modulů dotykových vypínačů je nutné v místě instalace odpojit proud (vypnout jističe). Při montáži postupujte podle uvedeného schématu:

INSTALACE V NĚKOLIKA JEDNODUCHÝCH KROCÍCH:

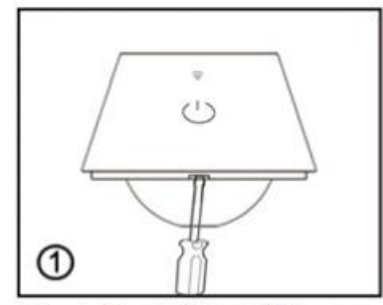

1. Vložte plochý šroubovák do montážního otvoru, opatrně ním otočte směrem doprava nebo doleva a zvedněte ochranný panel.

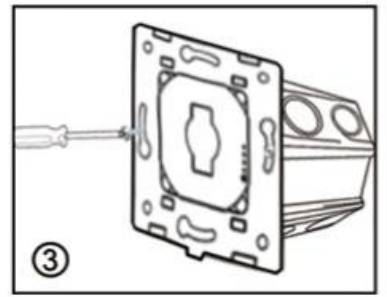

3. Přišroubujte montážní šrouby, které jsou přiložené k elektrické krabici. Šrouby připevněte opatrně. Nadměrné utažení modulu může způsobit problémy s jeho kalibraci!

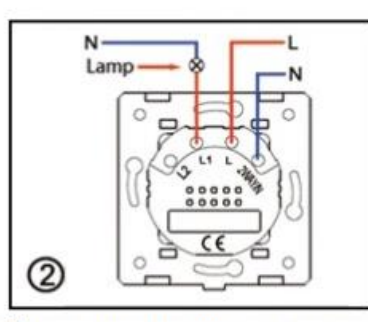

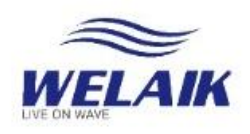

2. Připojte dráty podle obrázku přiloženého k oviádacímu panelu. Instalaci provedte při vypnutém proudu.

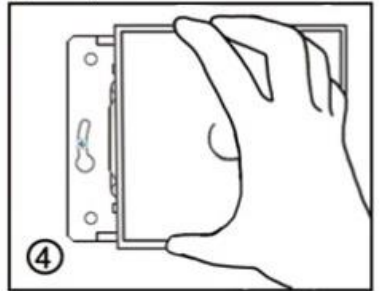

4. Poté na modul naložte skleněný panel. Po tomto kroku už můžete zapnout proud. Dotykový modul se následně začne kalibrovat. Zařízení je nyní připraveno k používání.

Další informace a instruktážní videa najdete na naší stránce technické podpory pro produkty WELAIK:

V případě jakýchkoliv problémů kontaktujte prodejce nebo certifikovaného instalatéra. Vaše bezpečí je na prvním místě!

Nesprávně provedená instalace, která neproběhla podle uvedeného schématu, může vést k poškození modulu a úrazu elektrickým proudem.

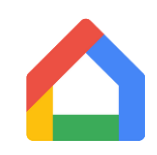

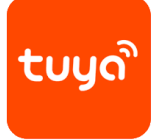

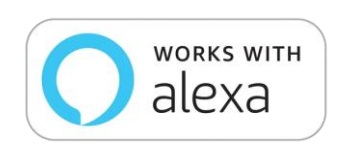

# **Schéma instalace modulů pro dotykové vypínače**

Nezapomínejte, že moduly lze instalovat pouze při vypnutém proudu. Instalace vypínačů pod napětím může způsobit jejich poškození!

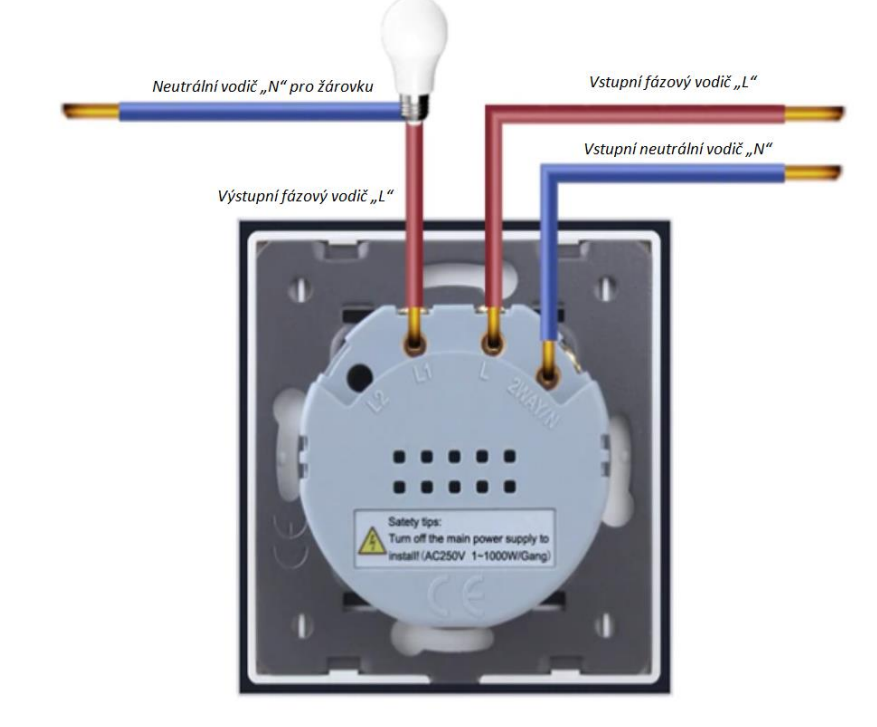

Obr. 1: Schéma připojení jednoduchého modulu vypínače A911 – WIFI

Obr. 2: Schéma připojení dvojitého modulu A921 – WIFI

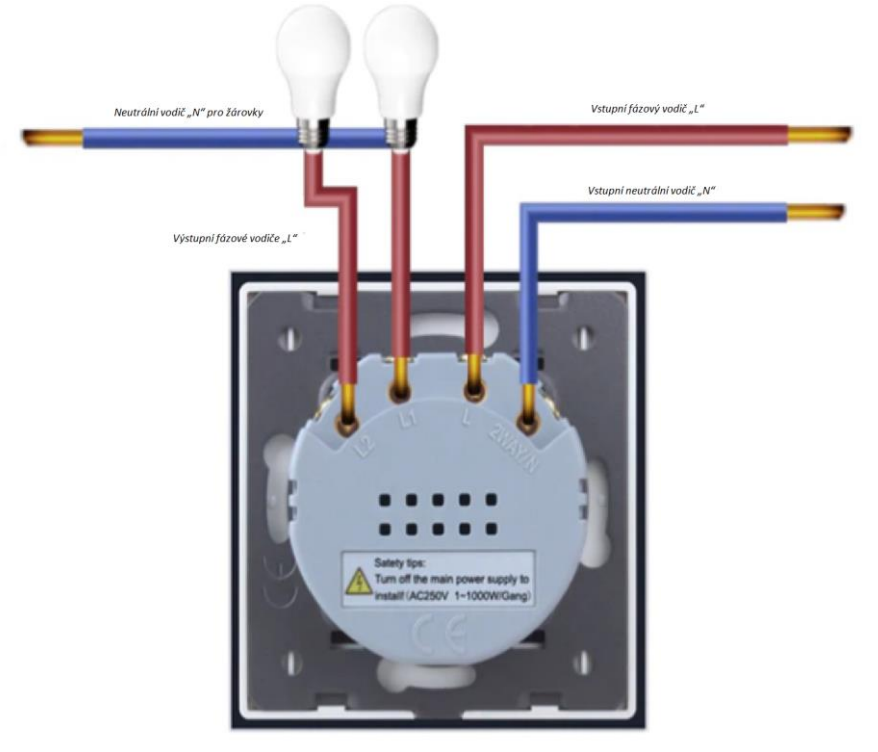

#### Obr. 3: Schéma připojení žaluziového modulu A921CL WIFI

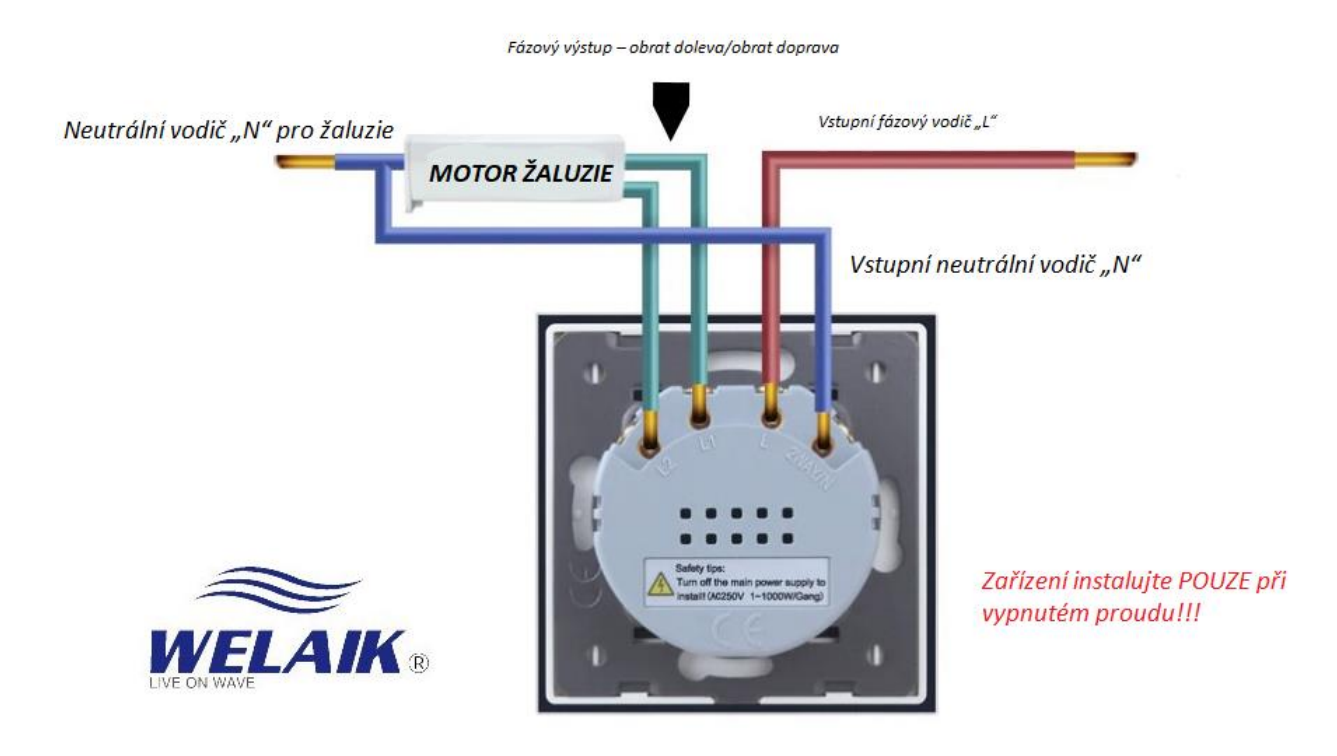

Obr. 2: Schéma připojení schodišťového/křížového modulu A912 - WIFI.

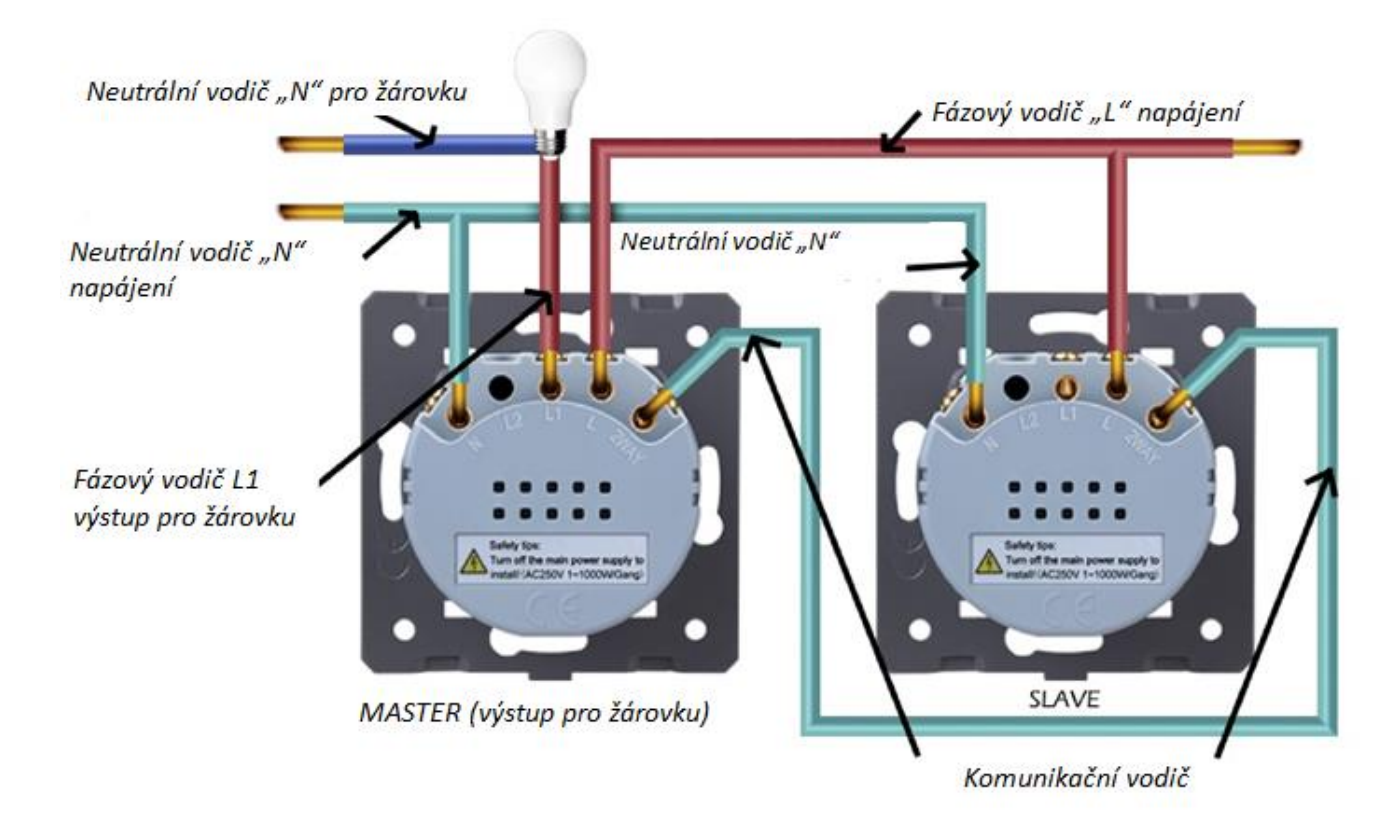

*Neutrální vodič "N" pro žárovku Fázový vodič "L" napájení Neutrální vodič "N" napájení Neutrální vodič "N" napájení Fázový vodič L1 výstup pro žárovku MASTER (výstup pro žárovku) SLAVE Komunikační vodič*

# **TECHNICKÉ PARAMETRY pro moduly značky WELAIK**

- 1. Rozměry: 80 mm x 80 mm x 39 mm
- 2. Materiál: panel z křišťálového skla
- 3. Pracovní napětí: střídavý proud 110 V-250 V/50 Hz-60 Hz
- 4. Intenzita proudu: 5 A
- 5. Celkové jmenovité napětí: 1000 W, minimální zatížení obvodu 1 W
- 6. Interní spotřeba proudu: méně než 0,1 mA
- 7. Prostředí provozu: 30~70 °C; relativní vlhkost nižší než 95 %
- 8. Životnost: 100 000 zapnutí
- 9. Moduly jsou kompatibilní se všemi druhy žárovek tradičními žárovkami, zářivkami, energeticky úspornými žárovkami, žárovkami se snímačem pohybu atd.

# **Instalace softwaru TUYA/SMART LIFE**

Pro konfiguraci vašeho vypínače WIFI WELAIK budete potřebovat telefon, který je kompatibilní s aplikací TUYA nebo SMART LIFE. Tyto bezplatné aplikace jsou dostupné v GOOGLE PLAY (android) a App Store (iOS).

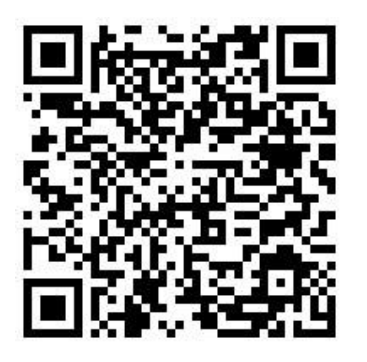

**ANDROID Google Play iOS App Store**

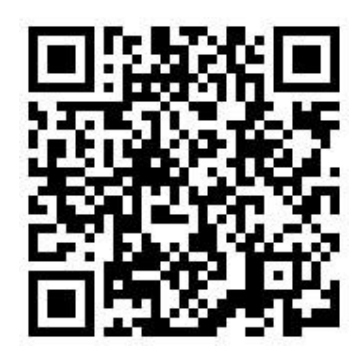

Pro konfiguraci vašeho vypínače WIFI WELAIK budete potřebovat telefon, který je kompatibilní s aplikací TUYA nebo SMART LIFE. Tyto bezplatné aplikace jsou dostupné v GOOGLE PLAY (android) a App Store (iOS).

Po správné instalaci softwaru klikněte na ikonu TUYA/TUYA SMART.

Prvním krokem (v případě, že v aplikaci TUYA nemáte založený účet) je registrace → klikněte na pole "Registrovat" a poté vyjádřete souhlas se Zásadami ochrany osobních údajů díky poli "SOUHLASÍM".

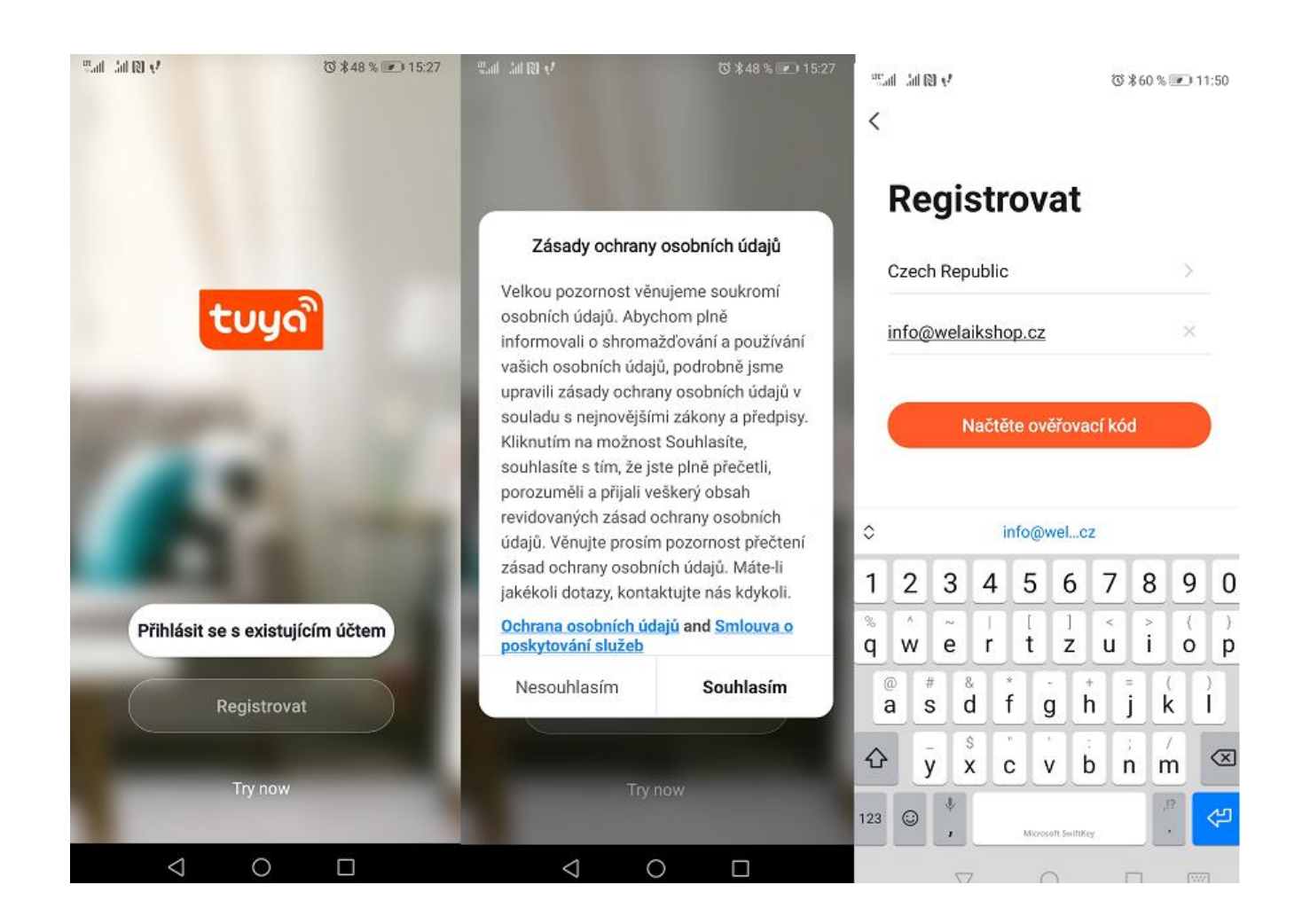

V dalším okně vepište vaši e-mailovou adresu a klikněte na pole "Načtěte ověřovací kód". Na vaši e-mailovou adresu obdržíte zprávu s 6místným číselným kódem, který je potřeba vepsat v aplikaci. Dalším krokem je vytvoření hesla pro účet TUYA.

Nezapomínejte, že heslo musí obsahovat minimálně 6 znaků s písmeny a čísly. Po vepsání hesla získáte přístup k vašemu účtu. Následně se na displeji objeví rychlý návod – přetáhněte prstem 3x doprava.

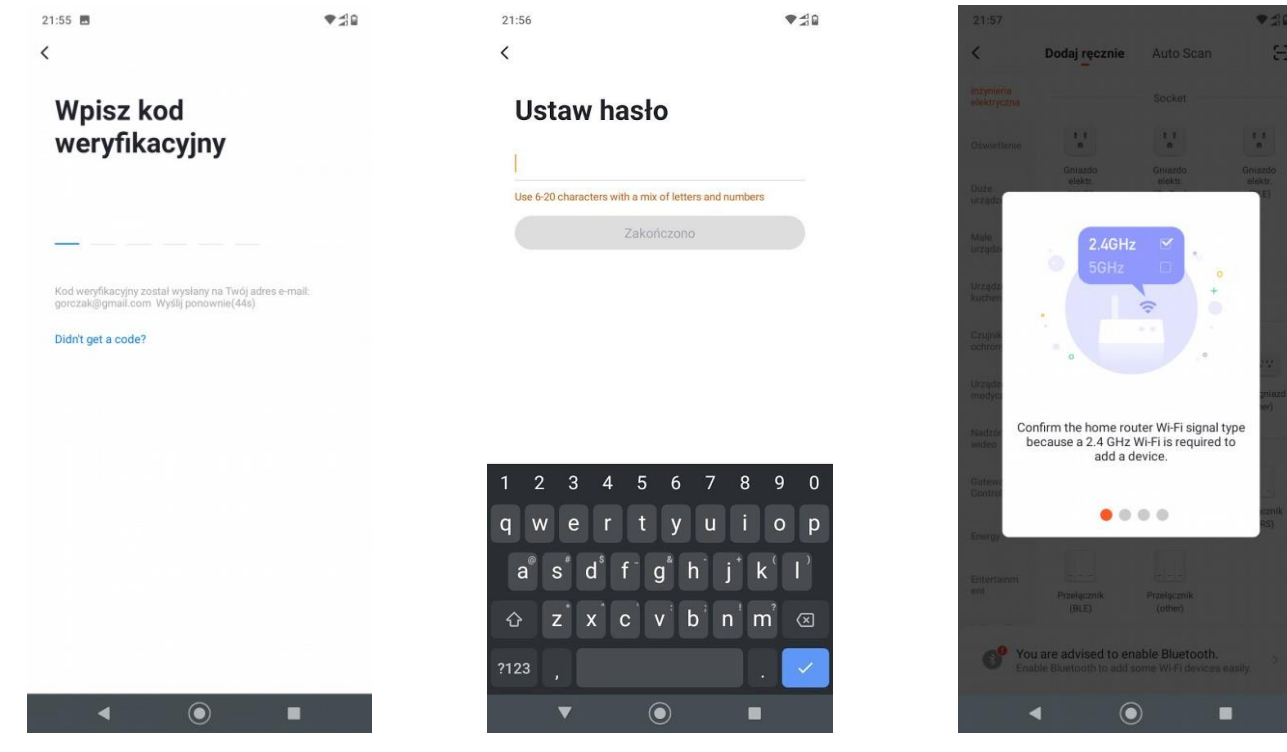

# **Přidávání nových zařízení v aplikaci TUYA**

Dříve než začnete přidávat nová zařízení, ujistěte se, že:

1. Router se nachází v provozním rozsahu vypínačů a znáte SSID a heslo k vašemu routeru. Nezapomínejte, že wifi síť musí mít frekvenci 2,4GHz.

2. Ujistěte se, že instalace vypínače proběhla správně – zda funguje dotykový displej a zda je zapnuté podsvícení kláves.

3. Programování je nejlepší provést bez skleněného panelu – díky tomu můžete zkontrolovat status připojení k wifi. Dioda, která zobrazuje status připojení se nachází na přední části vypínače – na modré laminátové ploše – LED dioda svítí namodro.

4. Po naprogramování všech vypínačů nezapomeňte naložit ochranné sklo a na okamžik vypnout jističe – díky tomuto kroku se vypínače zkonfigurují se skleněným panelem. Dioda statusu připojení k wifi – pokud bliká namodro – vypínač se páruje.

Nepřetržité modré světlo bez blikání znamená, že se vypínač spároval a je nyní připraven k provozu.

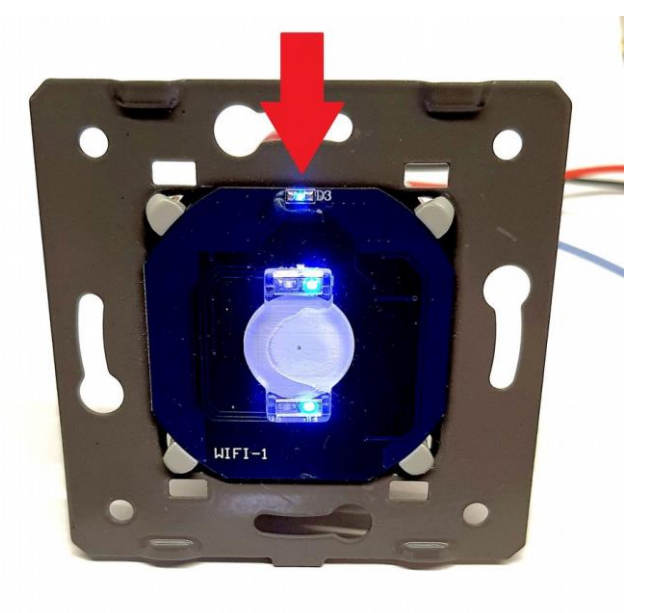

V aplikaci TUYA klikněte na oranžové znaménko plus a přidejte nové ovládací zařízení. Ze seznamu vyberte produkt, který chcete přidat tzv.

 $\rightarrow$  Switch

- $\rightarrow$  Přepínač wifi pro naše vypínače wifi
- $\rightarrow$  Curtain Switch Přepínač žaluzií wifi pro ovladače žaluzií.

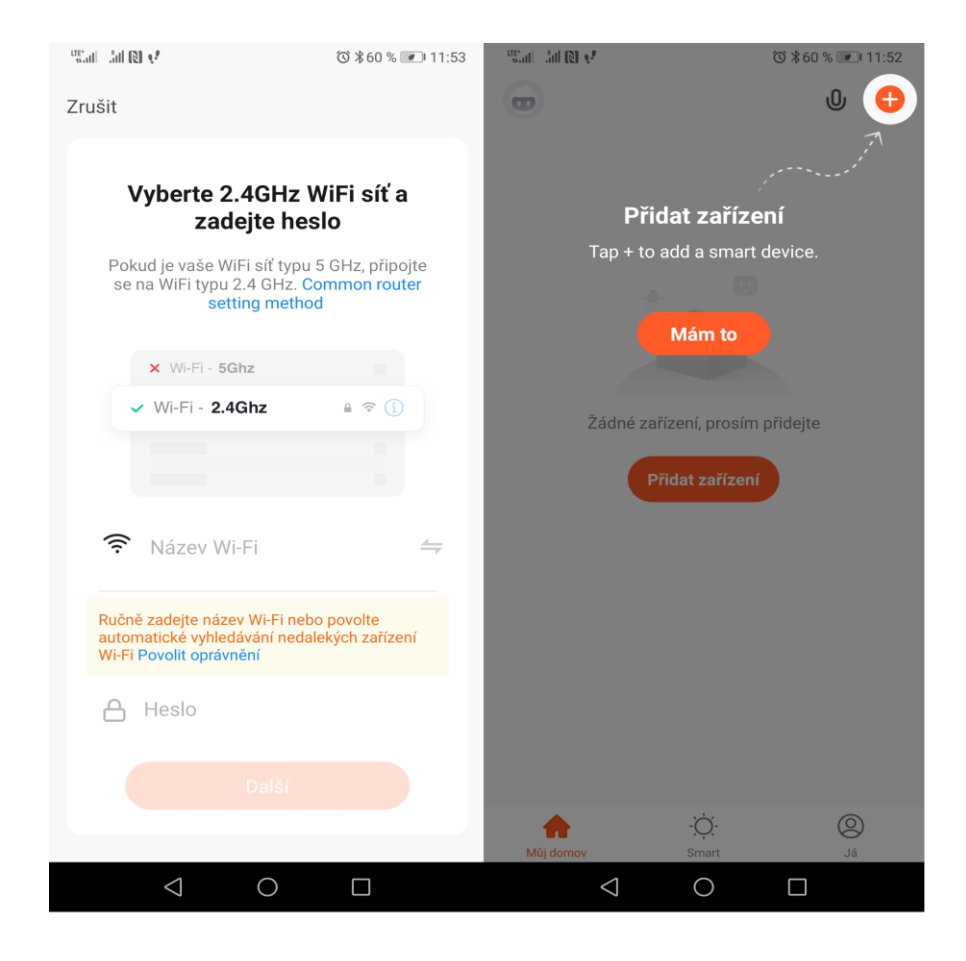

#### Vepište heslo k wifi síti. Nezapomínejte, že síť musí mít frekvenci 2,4GHz.

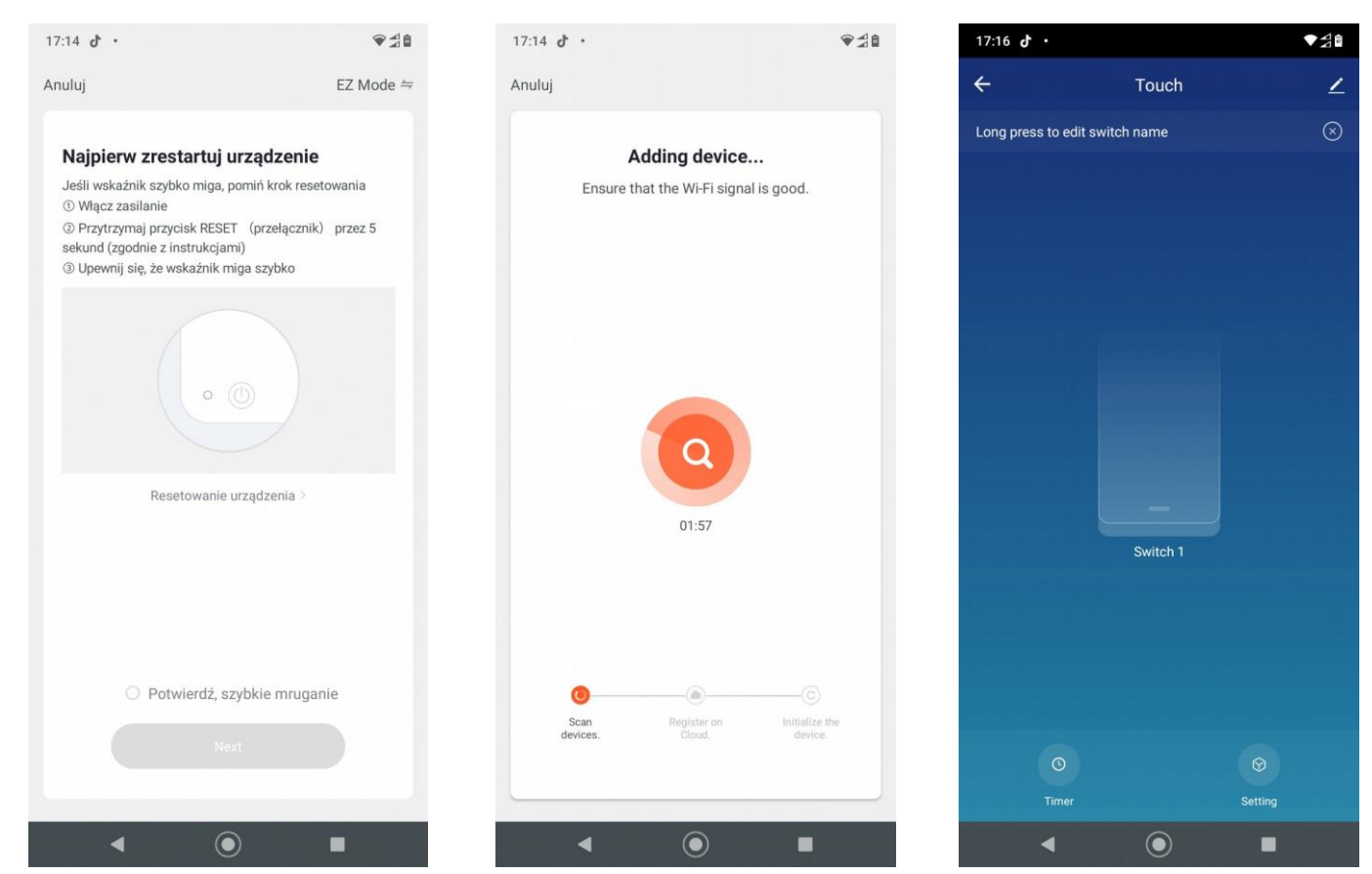

Ujistěte se, že kontrolní LED dioda připojení k wifi bliká – aplikace se vás na to zeptá. Pokud na zařízení bliká, potvrďte a klikněte na pole Next.

Pokud LED dioda na modulu nebliká, přidržte dotykový panel vypínače po dobu 3 vteřin – modul

tím uvedete do režimu konfigurace  $\rightarrow$  LED dioda začne blikat.

Po skenování sítě se v programu objeví váš vypínač. Gratulujeme! Dotykový vypínač WELAIK se úspěšně spároval a zkonfiguroval.

#### **VÝROBCE:**

Wuhan Welaik Intelligent Electric Co., Ltd.

Address: YANGLUO ECONOMIC DEVELOPMENT ZONE A-S27-1,XINZHOU DISTRICT,WUHAN CITY,HUBEI PROVINCE,CHINA

#### **Výhradní dovozce a distribuce ČR**:

Mega light servis, s.r.o., Okrajová 1356/19, 736 01 Havířov-Podlesí info@welaikshop.cz [www.welaikshop.cz](http://www.welaikshop.cz/)

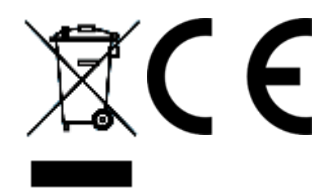

# vyrobeno v Číně

Veškeré elektrické a elektronické výrobky musí být likvidovány odděleně od komunálního odpadu prostřednictvím určených sběrných míst. Ekologická likvidace tohoto zařízení je zajištěna v rámci kolektivního systému REMA System (www.remasystem.cz). Recyklační příspěvek je zahrnut v ceně výrobku.

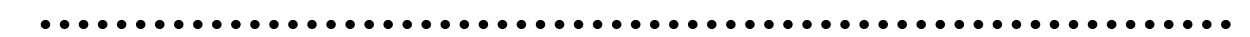

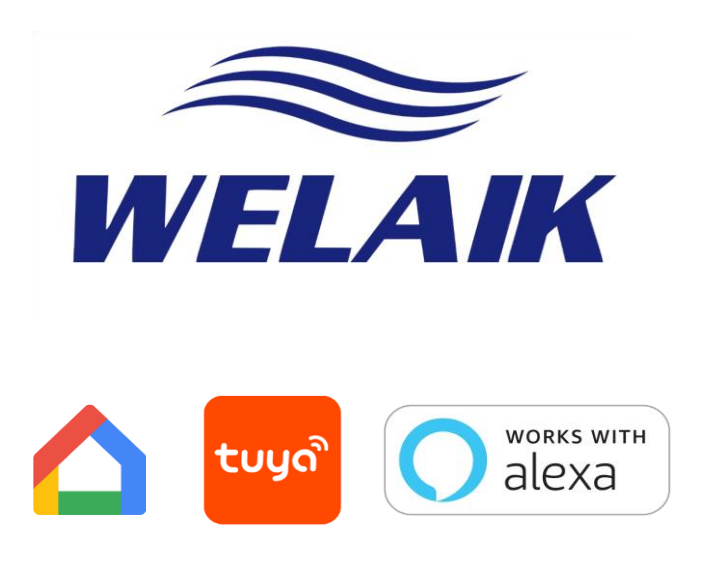

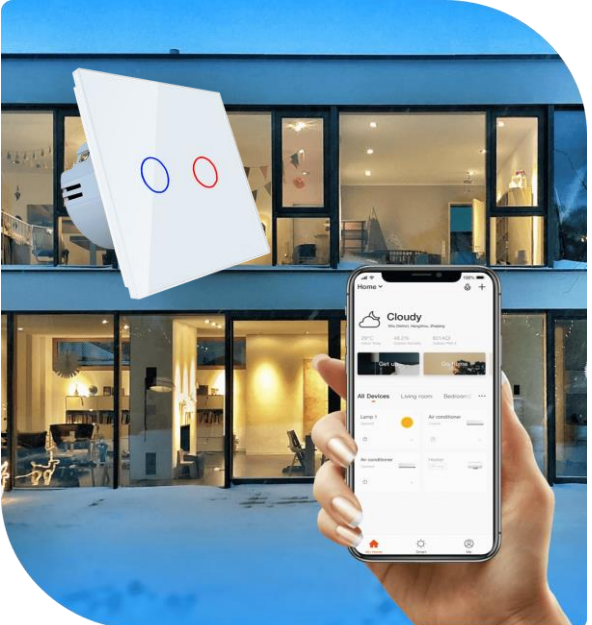

**WELAIK Live on Wave ® Všechna práva vyhrazena**